# DAWAN

Plande la formation

[www.dawa](https://www.dawan.fr)n.fr

## Formation Sketchup Pro : Initiation

Formation éligible au CPF, contactez-nous au 22 519 09

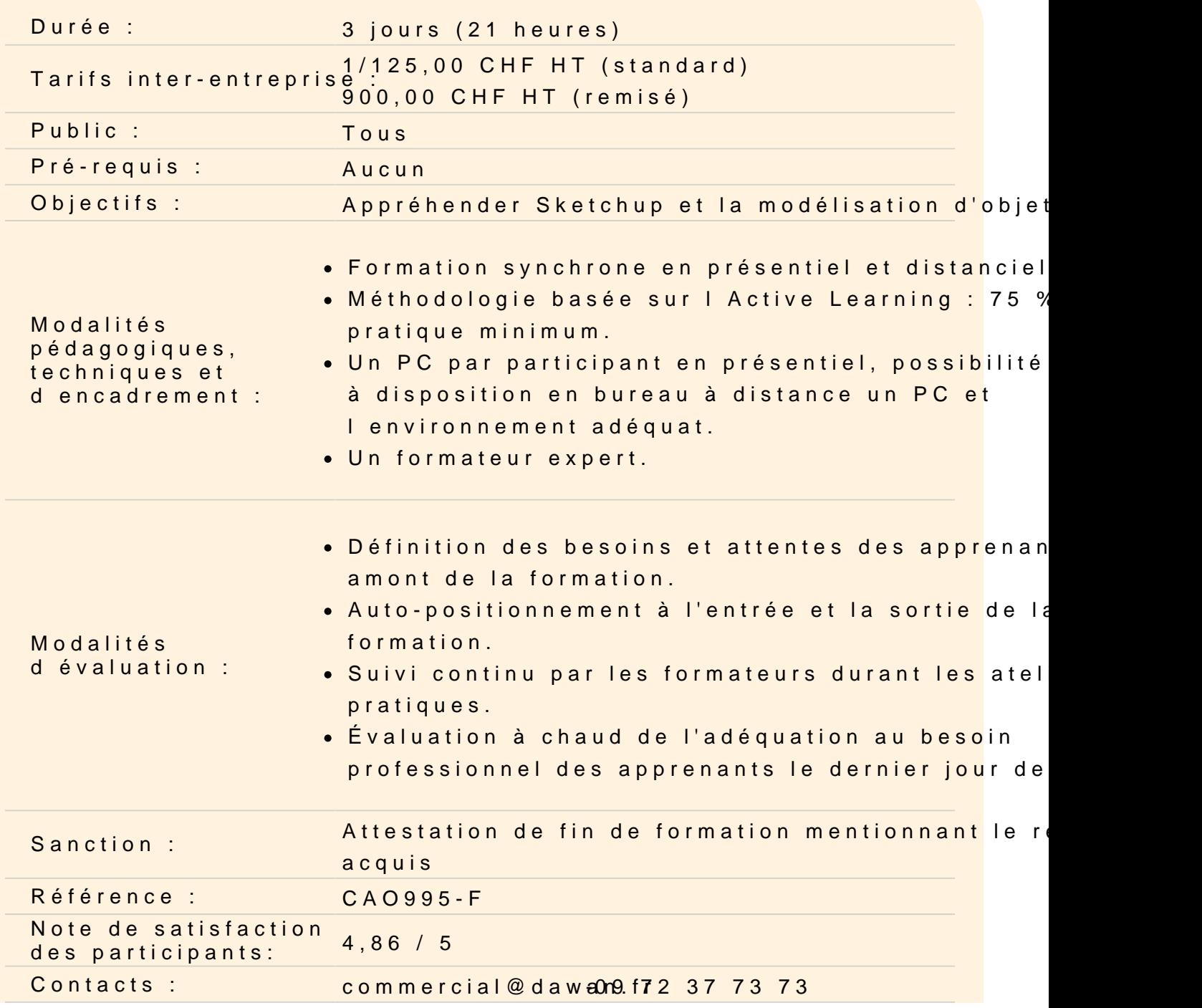

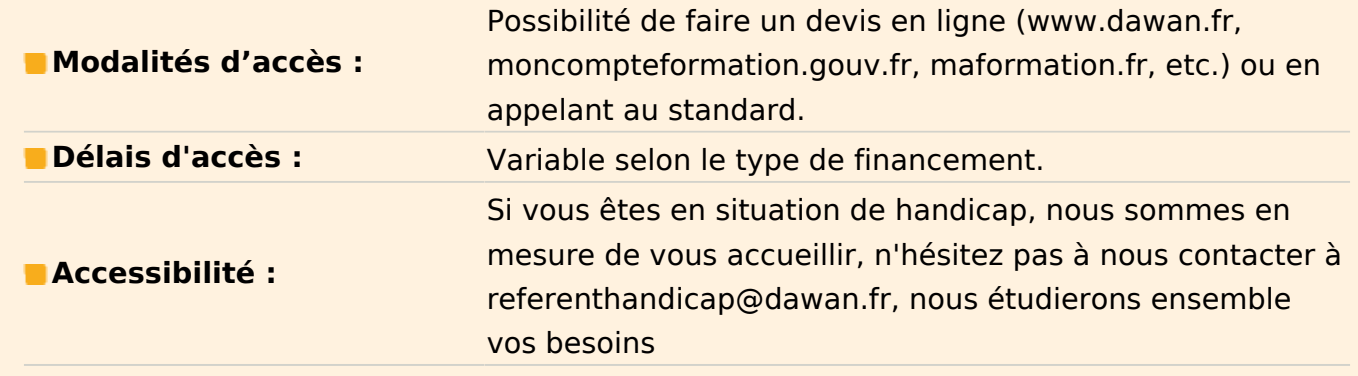

#### **Prendre en main Sketchup**

Découvrir l'interface Parcourir les différents menus et barres d'outils Parcourir les différentes fenêtres : Styles, Composants, Scène... Organiser les palettes Définir les unités de mesure Découvrir le panneau « info sur l'entité » Découvrir les principaux outils de modélisation 2D

#### **Travailler les rudiments de la modélisation**

Utiliser les outils de positionnement : Orbite, Panoramique, Zoom... Utiliser les outils de remplissage : Effacer, Colorier Utiliser les outils de forme : Ligne, Arc, Rectangle, Cercle... Utiliser les outils de mesure Utiliser les outils de dessin 3D Maîtriser l'outil pousser/tirer Déplacer/copier Créer un réseau rectangulaire - options Créer un réseau polaire - options Utiliser rotation et pivoter autour de vos modèles Maîtriser l'outil suivez moi - subtilités Utiliser l'outil Intersection Aligner les axes et les vues **Atelier : modéliser une cabane de jardin**

#### **Travailler avec les groupes**

Comprendre pourquoi travailler avec des groupes Grouper un ou des objets

- Nommer un groupe Éditer un groupe Sortir de l'éditeur de groupe Éclater un groupe Utiliser les opérations booléennes sur des groupes : - Enveloppe externe
- Union
- Soustraction
- Intersection
- Découpe
- Division

## **Atelier : Modéliser des éléments plus complexes et exploitant ces nouveaux outils**

#### **Travailler avec les composants**

Comprendre pourquoi travailler avec des composants Créer un composant à partir d'objets - options Choisir le point d'insertion Dupliquer et modifier le composant Observer les conséquences sur les autres composants Rendre un composants unique **Atelier : Créer un composant, le dupliquer plusieurs fois, en rendre un unique, modifier l'original, observations...**

## **Apprendre à utiliser les balises (calques)**

Créer des balises Nommer et attribuer une couleur Rendre une balise courante Placer des groupes ou composants sur des balises Placer des groupes ou composants d'une balise à une autre Masquer une balise **Atelier : Organiser un projet en plaçant les objets sur différentes balises, par exemple, mobilier, structure, décoration...**

#### **Utiliser les scènes**

Mémoriser plusieurs scènes Créer, Nommer, Supprimer Mettre à jour les scènes après modifications Régler les transitions entre les scènes **Atelier : Créer plusieurs scènes dans un projet**

#### **Utiliser les textures**

Informations sur les textures Positionner et orienter le sens de la texture Mettre à l'échelle une texture Appliquer une texture sur un élément courbe Ajouter une texture dans la palette de SketchUp Utiliser l'outil pot de peinture et l'outil pipette **Atelier : Créer et appliquer des textures à des objets**

### **Plaquer des photos**

Importer une texture à partir d'une image Texturer à partir de photos Réduire la taille de votre photo Uniformiser votre photo **Atelier : Plaquer une photo sur un volume 3D et la positionner à la bonne échelle**